### Introducción al Linux

#### Primer Taller CEDIA

29 de Febrero, 2004

Presentado por Hervey Allen Network Startup Resource Center

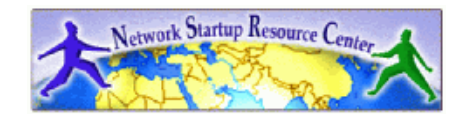

1

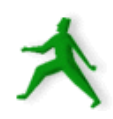

### Bienvenidos

- - Introduccion<br>- Instructores<br>Hervey A Instructores: Hervey Allen Brian Candler Carlos Vicente
- Ayudantes: Albert Espinal Federico Domínguez Dolores LizarzaburuNeil Nuñez
- ¿<sup>A</sup> que nivel estamos?
- Como corre el clase
- Como corre el clase<br>Que harémos hoy? Que harémos hoy?

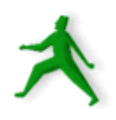

# Compendio

- Hablar sobre Instalar Red Hat Server 9 (Kickstart).<br>Comandos de Sistema (cp, ls, cd, rm, etc.).<br>Uso del editor basico, como vi.
- Comandos de Sistema (cp, ls, cd, rm, etc.).
- 
- Uso del editor basico, como vi.<br>Crear cuentas de usuarios, remo
- Crear cuentas de usuarios, remover cuentas de usuarios.<br>Discurso /etc/passwd, /etc/group, /etc/shadow. Discurso /etc/passwd, /etc/group, /etc/shadow.<br>Comandos, programas, shell y paths.
- 
- Uso del comando 'su' por 'root', y /etc/sudoers.
- Bajar paquetes de RPM usando FTP y instalarlos.
- Bajar paquetes de RPM usando FTP y instalarlos.<br>Aprender como apagar y reiniciar el servidor. Dis niveles de inicializacion. Aprender como apagar y reiniciar el servidor. Discurso de los<br>niveles de inicializacion.<br>Discurso de /etc/ y /etc/rc.d/init.d/ niveles de inicializacion.
- 
- Discurso de /etc/ y /etc/rc.d/init.d/<br>Practicar de que hemos aprendido Practicar de que hemos aprendido si hay tiempo.

# Instalando Red Hat 9

- Como se puede instalar?<br>- Usando CD/DVD.
	- Usando CD/DVD.
	- Floppy y un servidor de ftp/tftp.
	- Kickstart.
	- NIC PXE boot.
- Revisamos las opciones de instalacion usando la<br>herramienta grafíca para Kickstart.<br>Lunos en la poche instalazómos Pod Hot 0 herramienta grafíca para Kickstart.
- Lunes en la noche instalarémos Red Hat <sup>9</sup>

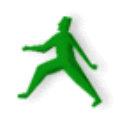

### Comandos basicos

- - cp, cd\*, ls, mv, rm y man<br>- (\*un parte de interpret<br>Donde "viven" los cama (\*un parte de interpreter de comandos , "shell").
- ¿Donde "viven" los camandos?
- *i*Donde "viven" los camandos?<br>/bin, /usr/bin, /usr/local/bin, /sb<br>- La diferencia entre "shin"
	- /bin, /usr/bin, /usr/local/bin, /sbin, /usr/sbin<br>- La diferencia entre "sbin", "bin" y "/usi<br>Si conoce DOS: La diferencia entre "sbin", "bin" y "/usr"
- Si conoce DOS:<br>- cp = copy<br>- cd/chdir = cd
	- $cp = copy$
	- cd/chdir <sup>=</sup> cd/chdir
	- $ls = dir$
	- mv <sup>=</sup> move (antes era copy y delete/erase
	- rm <sup>=</sup> del[ete] y/o erase

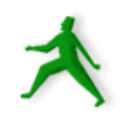

### Comandos basicos continuado

No es un comando pero vamos <sup>a</sup> practicar de inicializar un proceso separado del terminal.

- Para hacer esto se uso el simbolo " &" *despues* que el comando que va <sup>a</sup> abrir una ventana de XWindows.
- Por ejemplo, para abrir otro terminal desde un terminal se tipea:

/usr/bin/gnome-terminal &

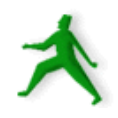

# Mascomandos

- b g
- bzip
- cat
- $\,$  chgroup\*
- c h mo d
- cl ear
- c h o w n \*
- exec
- d f
- dmesg
- $\bullet$ d u
- export
- find
- gcc
- grep

7

- groupadd\*
- groupdel\*
- g z i p
- history
- i fc o n fi g \*
- i n fo
- init\*
- insmod\*
- kill
- ln
- locate
- l s m o d
- l s o f
- mkdi r
- "(pipe)"
- man
- mount\*
- more
- netstat
- n m a p
- p i n g
- printenv
- p s
- p w d
- route\*
- rp m \*
- rmdi r
- r m m o d \*
- set
- $\bullet$ s u
- tail
	- date\*
		- hexdump

"ctrl-u"

- hwclock\*
- mkisofs
	- tcpdump
- traceroute  $\hat{x}$  = root
- uname

touch

tar

t o p

telinit\*

- unset
- u n z i p
- usermod\*
- users
- watch
- whereis
- whi ch
- whoami

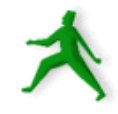

## Buscando mas informacion

No solo puedes usar comandos para encontrar informacion sobre su sistema, pero puedes ver adentro varios archivos, <sup>o</sup> explorar el directorio /proc.

Ejemplos de archivos con datos utiles:

- $\bullet$  /etc/motd
- /etc/motd<br>/etc/issue<br>/etc/resol
- /etc/issue<br>/etc/resol<br>/etc/servi /etc/resolve.conf<br>/etc/services<br>/etc/X11/XF86C
- $\bullet$  /etc/services
- /etc/services<br>/etc/X11/XF<br>/etc/modules /etc/X11/XF86Config<br>/etc/modules.conf<br>/etc/fstab
- /etc/modules.conf<br>/etc/fstab
- /etc/fstab

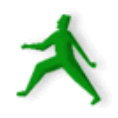

# El editor vi

- Para que usar vi? Porque no a emacs, xemacs, joe,<br>pico, etc.? (anota: "pico -w")<br>vi existe en essi todo los distribuciones de pico, etc.? (anota: " pico -w")
- vi existe en casi todo los distribuciones de<br>Linux/Unix/BSD.<br>Si tiones que trabaiar en una maquina nuo Linux/Unix/BSD.
- Si tienes que trabajar en una maquina nueva, casi<br>siempre habra vi para configurarla.<br>En realidad probablemente vas a usar etre siempre habra vi para configurarla.
- En realidad, probablemente vas a usar otro En realidad, probablemente vas <sup>a</sup> usar otro grande, pero veamos que se puede hacer vi -->programa, como xemacs <sup>o</sup> joe, por proyectos mas

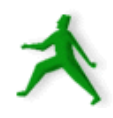

### Comandos basicos de vi

Impresiona <sup>a</sup> tus amigos...

- **Abrir:** vi fn, vi -r fn, vi + fn, vi +n fn, vi +/pat fn **Cerrar:** :w, :wq, :q, :q!
- 
- **Cerrar:** :w, :wq, :q, :q!<br>**Movimiento:** h,j,k,l y v **Movimiento:** h,j,k,l y w, W, b, B, :n (y, flechas)<br>**Editar:** i, o, x, D, dd, yy, p
- 
- Editar: i, o, x, D, dd, yy, p<br>Buscar: /patron, ?patron, n Buscar: /patron, ?patron, n, N

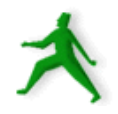

# Crear y eliminar cuentas usuarios

- /etc/passwd, /etc/group, /etc/shadow, /etc/sudoers<br>/usr/sbin/adduser --> /usr/sbin/useradd
- /usr/sbin/adduser --> /usr/sbin/useradd<br>/usr/sbin/userdel
- $\bullet$  /usr/sbin/userdel
- /usr/sbin/userdel<br>/etc/default/usera /etc/default/useradd
- $\bullet$  /etc/skel
- /etc/skel<br>/etc/logi
- /etc/login.defs<br>/etc/profile  $\bullet$  /etc/profile
- /etc/profile<br>chsh, passv<br>usermod chsh, passwd, groupadd, groupdel, groupmod,<br>usermod usermod

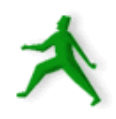

# /etc/passwd

El archivo /etc/password tiene el siguiente formato (muestra):

hervey:x:500:500:Hervey Allen:/home/hervey:/bin/bash

Es decir:

usuario:pw:UID:GID:nombre:directorio:shell

Usando /etc/shadow el "pw" se representa con un "x". Si el usuario representa algo como un servicio el "shell" esta representado con " /sbin/nologin".

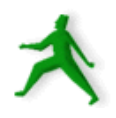

### /etc/shadow

Se lo usa este archivo para esconder los claves encodificados. El archivo solo se puede leer el usuario root.

#### Tiene el formato asi (muestra):

hervey:\$1\$w!@F62adfk3\$LCYjTI3udsd/tGP1pux1:12452:0:99999:7:::

#### Es Decir:

- usuario:
- pw encodificado con crypt:
- dias despues de <sup>1</sup> de enero <sup>1970</sup> desde que ha cambiado la contraseña:
- Dias hasta que se puede cambiar la contraseña:
- Dias despues de que tiene que cambiar la contraseña:

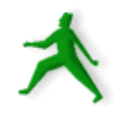

### /etc/shadow continuado

hervey:\$1\$w!@F62adfk3\$LCYjTI3udsd/tGP1pux1:12452:0:99999:7:::

- Dias antes que se vence la contraseña que se avisa el usuario:
- Dias despues que se vence la contraseña que se deshabilita la cuenta de usuario:
- Dias desde que <sup>1</sup> de enero <sup>1970</sup> de que la cuenta usuario ha estado deshabilitado:
- Reservado

# /etc/group

En este archivo se especifica el nombre del grupo (no más de 8 caracteres), la clave, un numero de identificacion unica (GID), y una lista de miembro del grupo separado por ",":

Por ejemplo:

mail:x:12:mail,postfix

Nota el "x" - Si hay una contraseña por el grupo esta en el archivo /etc/shadow.

¿Y, para que sirven los grupos?

# Comandos – programas – shell – path

? ¿Que es un "comando" y un "programa"?

¿Para que no siempre puedo correr todo los comandos y programas?

¿Donde se arregla esto?

¿Donde vea que esta disponible?

- /etc/skel
- /etc/profile
- /home/user/.bashrc
- /home/user/.bash \_profile
- set, printenv, expor<sup>t</sup>

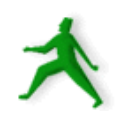

### Uso del comando su

- Se usa "su" para asumnir otro identidad, como root, sin tener que logout y login como otro usuario.
- Para usar su para cambiarse <sup>a</sup> "root" tiene que tener permiso por esto en /etc/sudoers.
- Puede permitir usuarios correr algunos comandos privilegiados usando /etc/sudoers y "sudo"
- Puede asignar gente al grupo " wheel" y usando /etc/sudoers se puede correr todo los comandos.

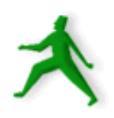

### Mas uso del comando su

En vez de tener que tomar un shell como root, se puede correr un comando privilegiado asi:

sudo comando

Por ejemplo:

sudo mount /mnt/cdrom

Y, si quiere cambiarse por ser otro usuario, y correr sus scripts de login:

su – usuario

# Instalar un paquete usando RPM

- RPM significa "Red Hat Package Manager"
- RPM significa "Red Hat Package Manager"<br>Hay varios sistemas para controlar y instalar<br>software (rpm\_dpackage/apt\_set\_source) M Hay varios sistemas para controlar y instalar<br>software (rpm, dpackage/apt-get, source) y c<br>uno tiene ventajas y desventajas. software (rpm, dpackage/apt-get, source) y cada uno tiene ventajas y desventajas.
- RPM te permite instalar y remover software en tu<br>sistema. Tambien, puedes ver los archivos que se<br>va a instalar y donde. sistema. Tambien, puedes ver los archivos que se va <sup>a</sup> instalar y donde.
- RPM no puede resolver las dependencias entre<br>paquetes de software. paquetes de software.

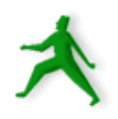

## Usando RPM

Se puede hacer un monton de cosas con RPM, pero bien tipico es instalar: rpm -Uvh nombre-de-paquete.rpm rpm -ivh nombre-de-paquete.rpm Preguntar si algo esta instalado: rpm -qa | grep nombre-de-paquete Preguntar sobre algo que ya esta instalado: rpm -qi nombre-de-paquete rpm -ql nombre-de-paquete

### Usando RPM continuado

- Cada persona usa RPM un poco diferente. Vea la diferencia entre "rpm -Uvh" y "rpm -ivh", <sup>o</sup> si es realmente necesario usar la opcion "h"?
- La clave con algo que trata de organizar tu software es si realmente funciona. RPM ayuda, pero no soluciona el problema de saber que tienes instalado, donde, y que pertenece <sup>a</sup> cada paquete de software.

Vea cuantas veces usarás "--nodeps" en el futuro...

# Apagar y reinicializar un servidor

¿Como se apaga un maquina de Linux?

- shutdown -t 60 mensaje
- halt
- init/telinit 0
- ¿Y, para reinicializar?

reboot

shutdown -r ahora

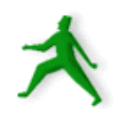

### Niveles de inicializacion

- $i$ ,  $Y$ , que fue el "init/telinit 0"?
- Linux tiene el concepto de nivels de initializacion. Cada nivel tiene un significado, y ellos son:
- 0 Apagar. No haz esto como el "default"
- 1 Modo de usuario solo
- 2 Modo de multi-usuarios, pero sin sistema de archivo de la Red (NFS).
- 3 Modo de multi-usuarios con NFS.
- 4 No usado
- 5 Corre X11 (Gnome, KDE, XWindows).
- 6 reinitializar. No haz esto como "default"

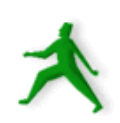

# Niveles de inicializacion continuado

- El nivel de que empieza una maquina esta definido en /etc/inittab.
- Casi siempre va <sup>a</sup> querer empezar su maquina en nivel 3 <sup>o</sup> 5 (excepcion - "single user")
- La regla basica es; "servidor, nivel 3, computador por uso personal, nivel 5"
- Se puede cambiar nivels usando " telinit --> init", es decir telinit es un alias por init.

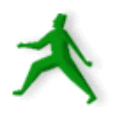

# Niveles de inicializacion continuado

- Para apagar XWindows (Gnome, KDE) y trabajar en un shell (texto), abre un shell en XWindows y tipea:
	- init 3
- Para reinicializar XWindows tipea:
	- init 5

Ahora, veamos como controlar que corre en cada nivel...

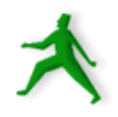

# Servicios que corren en cada nivel

Es un poco complicado, pero los pedazos y herramientas que usamos son:

- /etc/rc.d/
- /etc/rc.d/rc0.d <sup>a</sup> rc6.d
- /etc/rc.d/init.d/
- /etc/inittab
- /sbin/service script opcion
- chkconfig

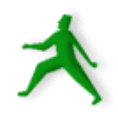

### Controlar servicios

- Primero, veamos /etc/rc.d/init.d. Aqui hay los scripts que controla la mayoria de servicios corriendo (¡ojo con xinetd!)
- Paramos y reinicializamos nfslock.
- Veamos en que niveles corre nfslock:

/sbin/chkconfig –list | grep nfslock

Ahora, vamos <sup>a</sup> usar chkconfig para remover nfslock de todo los niveles de inicializacion.

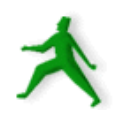

### Controlar servicios continuado

- Primero, vamos <sup>a</sup> /etc/rc.d/init.d/rc3.d y rc2.d para explicar que pasa en estes directorios.
- Despues que esto, configuramos que nfslock no corre la proxima vez que inicializamos la maquina (en /etc/rc.d/init.d):

chkconfig –del nfslock

Vamos a jugar con chkconfig, los directorios, y servicios para entender que esta pasando.

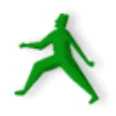

#### Servicios resumen

Tal vez viste /etc/rc.d/rc, rc.sysinit, y rc.local. En otros sistemas estes archivos controla comocorren los servicios mucho mas.

- Este estructura de directorios que hemos visto esta llamado "system <sup>v</sup>" y viene de sistema operativos anterior al Linux.
- Entender como parar temporarmente y permanente los servicios es clave para correr un servidor de Linux.

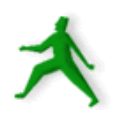

### Resumen

Hemos visto algo de como corre un servidor de Linux. Mañana hablarémos mucho mas sobre la estructura de un servidor Linux y vamos <sup>a</sup> visitar de nuevo algunas de estas temas.

Ahora, si hay tiempo, volvemos al principio y practicamos con la lista mas grande de comandos.